To view the event log use "Log" menu item:

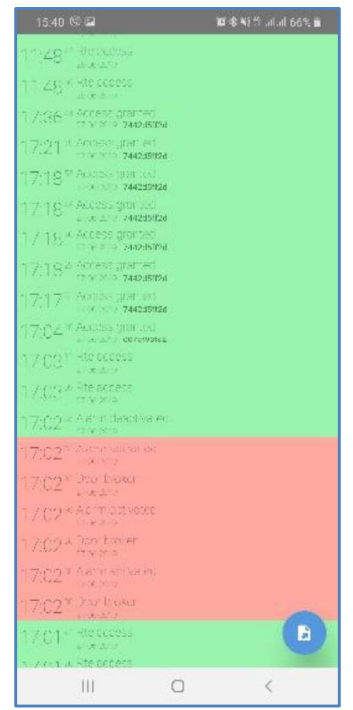

Press **D** button to export log.

Press √ ("Back") button to exit "Log" menu item

## Use "Upgrade" menu item from advanced options to upgrade panel firmware.

The list of available files in \*bin format are displayed after this item is selected. Firmware upgrade process will start after desired file selection.

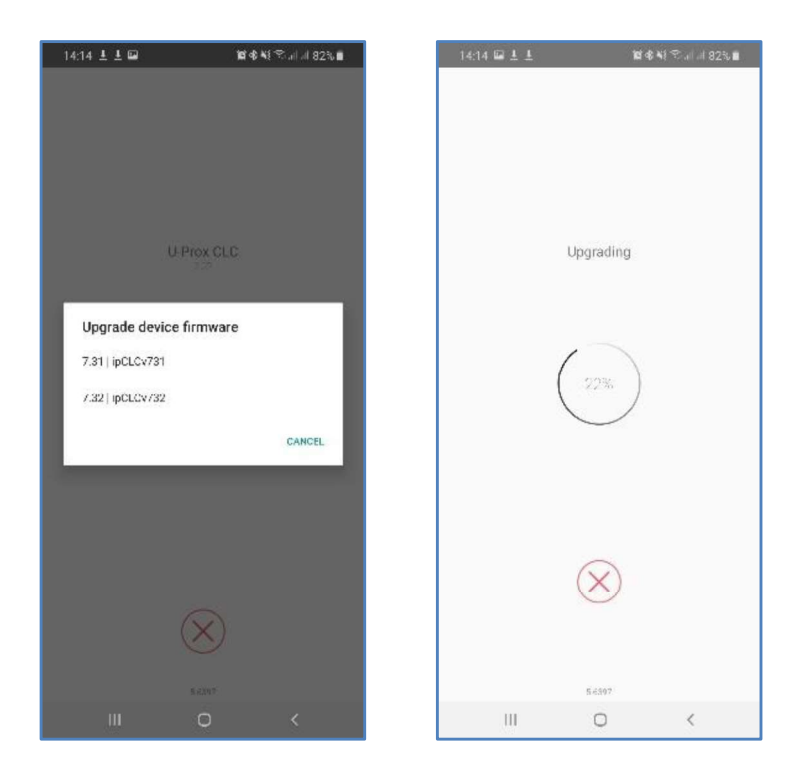

Attention!!! All files with firmware must be stored in "Download" folder in main mobile device memory.

## Panel settings save and restore available from "Save" and "Restore" menu items of the advanced options.

All settings are saved into the file with \*.eep extension in Download folder in main memory of the mobile device.

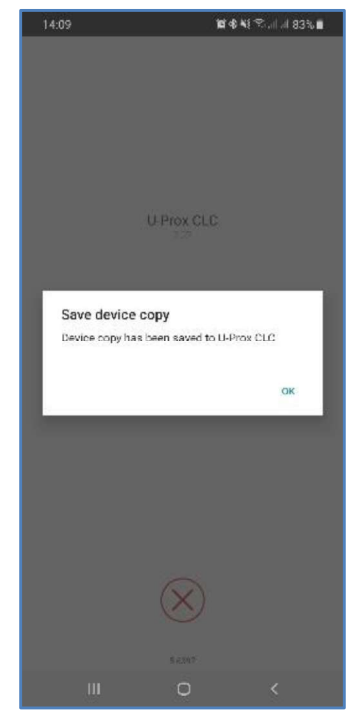

The list of available files with settings will display after "Restore" menu item selection. Select one of them to restore settings into the panel.

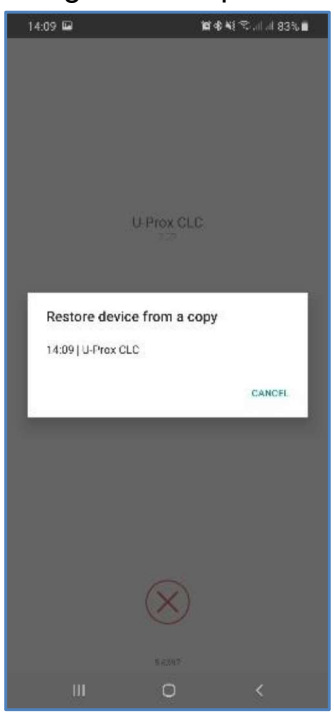